**Fernbedienungsgeräte**

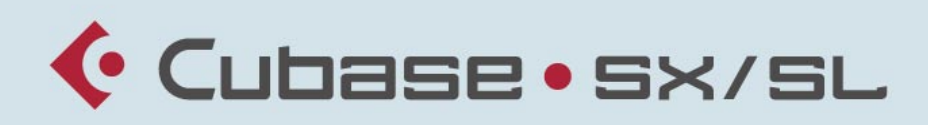

MUSIC CREATION AND PRODUCTION SYSTEM

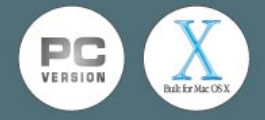

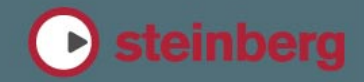

Handbuch: Ludvig Carlson, Anders Nordmark, Roger Wiklander Übersetzung: C. Bachmann, H. Bischoff, S. Pfeifer, C. Schomburg

Die in diesem Dokument enthaltenen Informationen können ohne Vorankündigung geändert werden und stellen keine Verpflichtung seitens der Steinberg Media Technologies GmbH dar. Die Software, die in diesem Dokument beschrieben ist, wird unter einer Lizenzvereinbarung zur Verfügung gestellt und darf ausschließlich nach Maßgabe der Bedingungen der Vereinbarung (Sicherheitskopie) kopiert werden. Ohne ausdrückliche schriftliche Erlaubnis durch die Steinberg Media Technologies GmbH darf kein Teil dieses Handbuchs für irgendwelche Zwecke oder in irgendeiner Form mit irgendwelchen Mitteln reproduziert oder übertragen werden.

Alle Produkt- und Firmennamen sind ™ oder ® Warenzeichen oder Kennzeichnungen der entsprechenden Firmen. Windows 2000 und Windows XP sind Warenzeichen der Microsoft Corporation. Das Mac-Logo ist eine Marke, die in Lizenz verwendet wird. Macintosh ist ein eingetragenes Warenzeichen. Power Macintosh ist eine eingetragene Marke.

© Steinberg Media Technologies GmbH, 2003. Alle Rechte vorbehalten.

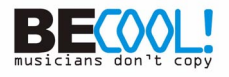

# <span id="page-2-0"></span>**1 Einleitung**

# **Vorwort**

Wie im Benutzerhandbuch beschrieben, können Sie die Mixer-Funktionen von Cubase SX/SL über MIDI-Befehle fernsteuern. In diesem Dokument werden die zur Zeit unterstützten MIDI-Steuergeräte aufgeführt. Das Auswählen und Einrichten eines Fernbedienungsgeräts wird im Benutzerhandbuch im Kapitel »Fernbedienung des Mixers« beschrieben. Dort wird auch die Option »Generischer Controller« beschrieben, mit der Sie ein beliebiges MIDI-Steuergerät für die Fernbedienung einrichten können.

### **Inhalt**

- [3](#page-2-0) Einleitung
- [5](#page-4-0) CM Automation Motor Mix
- [11](#page-10-0) Steinberg Houston
- [13](#page-12-0) JL Cooper CS-10
- [17](#page-16-0) JL Cooper MCS-3000
- [21](#page-20-0) Mackie Control
- [23](#page-22-0) Mackie HUI
- [29](#page-28-0) Radikal Technologies SAC-2K
- [35](#page-34-0) Roland MCR-8
- [37](#page-36-0) Tascam US-428
- [41](#page-40-0) Yamaha 01V
- [45](#page-44-0) Yamaha DM2000

**2**

<span id="page-4-0"></span>**CM Automation Motor Mix**

# **Beschreibung**

Mit dem CM Motor Mix kann eine beliebige Anzahl von Kanälen in Achtergruppen gesteuert werden.

- **•** Mit den Schaltern »<« und »>« (oben im View-Bereich) werden die Kanäle 1–8, 9–16 usw. ausgewählt. Wenn Sie den Shift-Schalter gedrückt halten und einen dieser Schalter drücken, erfolgt die Auswahl in Schritten von einem Kanal (d.h. 1–8, 2–9, 3–10 usw.).
- **•** Drücken Sie »F1«, um die Motorisierung der Regler ein- bzw. auszuschalten.
- **•** Mit den Select-Schaltern (der Schalterreihe unter dem Display) können Sie eine bestimmte Spur auswählen und Einstellungen dafür vornehmen.
- **•** Mit den Mute- und Solo-Schaltern können Sie eine Spur stumm- bzw. Solo schalten.
- **•** Die Funktion der Schalter in der ersten Reihe unter den Drehreglern hängt von der ausgewählten Parametergruppe ab.
- **•** Wenn Sie im View-Bereich den Rec/Rdy-Schalter einschalten, können Sie mit den Schaltern der zweiten Reihe unter den Drehreglern die jeweilige Spur in Aufnahmebereitschaft versetzen.
- **•** Mit dem Schalter »Write/fnct B« im View-Bereich steuern Sie die Writebzw. Read-Schalter im Mixer von Cubase SX/SL. Wenn »Write/fnct B« eingeschaltet ist, können Sie durch Einschalten des All-Schalters unten links auf dem CM Motor Mix die Schalter »Write All/Read All« im Mixer von Cubase SX/SL steuern.
- **•** Der Schalter »Auto Enbl« steuert die Transportfunktionen »Start« und »Stop« in Cubase SX/SL.
- **•** Mit dem Suspend-Schalter können Sie die Aufnahme-Funktion in Cubase SX/SL steuern.
- **•** Wenn Sie den DSP-Schalter drücken, wird der Positionszeiger an den Projektanfang verschoben. Wenn Sie den Shift-Schalter gedrückt halten und den DSP-Schalter drücken, wird der Positionszeiger an das Projektende verschoben.

CUBASE SX/SL  $2 - 6$  CM Automation Motor Mix

- **•** Wenn Sie den Window-Schalter drücken, wird der Positionszeiger an den linken Locator verschoben. Wenn Sie »Shift« gedrückt halten und den Window-Schalter drücken, wird der Positionszeiger an den rechten Locator verschoben.
- **•** Wenn Sie den Default-Schalter drücken, wird der »automatische Punch-In« ein- bzw. ausgeschaltet. Wenn Sie »Shift« gedrückt halten und den Default-Schalter drücken, wird der »automatische Punch-Out« ein- bzw. ausgeschaltet.
- **•** Wenn Sie den Undo-Schalter drücken, wird die letzte in Cubase SX/ SL vorgenommene Aktion rückgängig gemacht. Wenn Sie »Shift« gedrückt halten und den Undo-Schalter drücken, wird die zuletzt rückgängig gemachte Aktion wiederhergestellt.

Im Rotary-Bereich können Sie mit dem Drehregler die Funktionszuweisung der vier Schalter unter dem Rotary-Drehregler verändern (die aktuelle Funktion wird im Rotary-Display angezeigt):

### ROTARY: PA

- equalize-Schalter: Fader-Set-Modus: Panning
- dynamics-Schalter: Fader-Set-Modus: Routing
- delay-Schalter: Selected-Channel-Modus: Panning
- special-Schalter: Selected-Channel-Modus: Routing

### ROTARY: EQ

- equalize-Schalter: Fader-Set-Modus: EQ Low (EQ1)
- dynamics-Schalter: Fader-Set-Modus: EQ Mid-Low (EQ2)
- delay-Schalter: Fader-Set-Modus: EQ Mid-High (EQ3)
- special-Schalter: Fader-Set-Modus: EQ High (EQ4)

### ROTARY: S1

- equalize-Schalter: Fader-Set-Modus: Send 1
- dynamics-Schalter: Fader-Set-Modus: Send 2
- delay-Schalter: Fader-Set-Modus: Send 3
- special-Schalter: Fader-Set-Modus: Send 4

### ROTARY: S2

- equalize-Schalter: Fader-Set-Modus: Send 5
- dynamics-Schalter: Fader-Set-Modus: Send 6
- delay-Schalter: Fader-Set-Modus: Send 7
- special-Schalter: Fader-Set-Modus: Send 8
- **•** Wenn Sie den Bank-Schalter im View-Bereich drücken, zeigt das Display die nächste Seite. Wenn Sie »Shift« gedrückt halten und den Bank-Schalter drücken, springt das Display zur letzten Seite.
- **•** Wenn Sie den Group-Schalter im View-Bereich drücken, zeigt das Display die vorherige Seite. Wenn Sie »Shift« gedrückt halten und den Group-Schalter drücken, springt das Display zur ersten Seite.
- **•** Drücken Sie den Rotary-Drehregler, um die Anzeige der verfügbaren Parameternamen bzw. den Seitennamen ein- oder auszuschalten.

Fader-Set-Modus Panning:

- Seite 1 Panning links/rechts
- Seite 2 Panning vorne/hinten
- Schalter unter den Drehreglern: Monitor

Fader-Set-Modus Routing:

- Seite 1 Ausgangsbus
- Seite 2 Monitor
- Seite 3 Eingangsbus
- Seite 4 Eingangsverstärkung
- Seite 5 Eingangsphase
- Schalter unter den Drehreglern: Monitor

Selected-Channel-Modus Panning:

- Seite 1 Panning links/rechts und vorne/hinten
- Schalter unter den Drehreglern: Monitor

Selected-Channel-Modus Routing:

- Seite 1 Ausgangsbus, Monitor, Eingangsbus, Eingangsverstärkung, Eingangsphase
- Schalter unter den Drehreglern: Monitor

Fader-Set-Modus EQ1 bis EQ4 (z.B. EQ1):

- Seite 01 Verstärkung EQ Low
- Seite 02 Frequenz EQ Low
- Seite 03 Q-Bereich EQ Low
- Seite 04 EQ Low einschalten
- Seite 05 Bypass EQs
- Schalter unter den Drehreglern: EQs umgehen (Bypass)

CUBASE SX/SL

 $2 - 8$  CM Automation Motor Mix

Fader-Set-Modus Send1 bis Send8 (z.B. Send1):

- Seite 01 Pegel Send1
- Seite 02 Send1 einschalten
- Seite 03 Send1 Pre/Post
- Seite 04 Send1 Bus
- Seite 05 Sends umgehen (Bypass)
- Schalter unter den Drehreglern: Sends umgehen (Bypass)

F2-Schalter: Selected-Channel-Modus EQ:

- Seite 1 Verstärkung, Frequenz, Q und Ein-/Ausschalten der Tiefen (Lo); Verstärkung, Frequenz, Q und Ein-/Ausschalten der tiefen Mitten (Lo Mid)
- Seite 2 Verstärkung, Frequenz, Q und Ein-/Ausschalten der hohen Mitten (Hi Mid), Verstärkung, Frequenz, Q und Ein-/Ausschalten der Höhen (Hi)
- Schalter unter den Drehreglern: EQs umgehen (Bypass)

Wenn Sie den Shift-Schalter gedrückt halten und »F2« drücken, wird der Selected-Channel-Modus EQ geändert:

- Seite 1 Verstärkung und Frequenz für alle Frequenzbänder
- Seite 2 Q und Ein-/Ausschalten für alle Frequenzbänder
- Schalter unter den Drehreglern: EQs umgehen (Bypass)

F3-Schalter: Selected-Channel-Modus Sends

- Seite 1 Pegel, Ein-/Ausschalten, Pre/Post und Bus für Send 1 und Send 2
- Seite 2 Pegel, Ein-/Ausschalten, Pre/Post und Bus für Send 3 und Send 4
- Seite 3 Pegel, Ein-/Ausschalten, Pre/Post und Bus für Send 5 und Send 6
- Seite 4 Pegel, Ein-/Ausschalten, Pre/Post und Bus für Send 7 und Send 8
- Schalter unter den Drehreglern: Sends umgehen (Bypass)

Wenn Sie den Shift-Schalter gedrückt halten und »F3« drücken, wird der Selected-Channel-Modus Sends geändert:

- Seite 1 Pegel für Send 1 bis Send 8
- Seite 2 Ein-/Ausschalten für Send 1 bis Send 8
- Seite 3 Pre/Post für Send 1 bis Send 8
- Seite 4 Bus für Send 1 bis Send 8
- Schalter unter den Drehreglern: Sends umgehen (Bypass)

Im PDF-Dokument, in dem die Verwendung von Mackie Control mit Cubase SX/SL beschrieben wird, finden Sie eine Beschreibung folgender Funktionen/Schalter:

F4-Schalter: Selected-Channel-Modus Inserts, Next-Schalter: Global-Modus Send Effects, Last-Schalter: Global-Modus Master Effects, Enter-Schalter: Global-Modus Instruments.

**3**

<span id="page-10-0"></span>**Steinberg Houston**

# **Houston**

Houston ist ein MIDI/USB-Fernbedienungsgerät, das speziell für die Verwendung mit VST-Audioanwendungen wie Cubase SX/SL entwickelt wurde. Mit seinen einfachen und klaren Steuerelementen (einschließlich berührungssensitiven motorisierten Reglern, Drehreglern, Transportfunktionen und einem Jog/Shuttle-Wheel) können Sie mit diesem Fernbedienungsgerät nahezu jeden Mixer-Parameter in Cubase SX/SL steuern, ohne dass Sie die Computertastatur oder die Maus verwenden müssen.

**•** Informationen über die Parameter und die Verwendung des Geräts entnehmen Sie der Dokumentation des Houston.

# **4**

<span id="page-12-0"></span>**JL Cooper CS-10**

# **Beschreibung**

Mit der CS-10 ist eine Fernbedienung von 32 Kanälen (in Achtergruppen) möglich. Mit den folgenden Steuerelementen der CS-10 können folgende Parameter jedes Kanalzugs gesteuert werden:

- Regler: Lautstärke
- Solo und Mute: Solo- und Stummschalten-Funktion
- Sel: Auswählen des Kanals, der bearbeitet werden soll

Mit den sechs Drehreglern der CS-10 können die folgenden Parameter für jeden *ausgewählten* Kanal gesteuert werden:

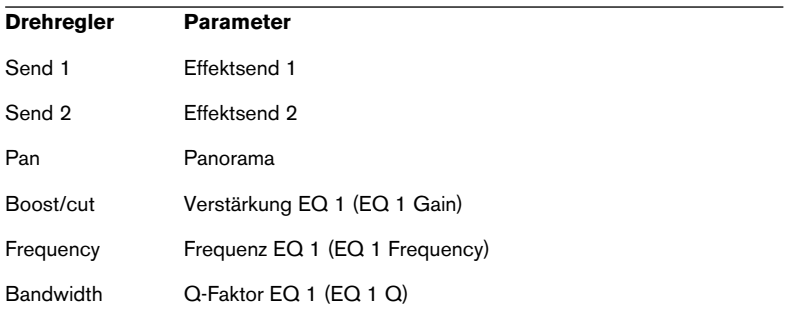

- **•** Mit den Funktionstasten F1–F4 der CS-10 können die Kanäle 1–32 in Achtergruppen ausgewählt werden. Mit der Funktionstaste F1 werden die Kanäle 1–8 ausgewählt, mit der Funktionstaste F2 die Kanäle 9–16 usw.
- **•** Wenn Sie einen Regler mit gedrückter Shift-Funktionstaste bewegen, zeigen die beiden Anzeigen neben dem Regler an, ob die Reglerposition unter oder über dem aktuellen Reglerpegel in Cubase SX/SL liegt. Wenn die obere Anzeige leuchtet, liegt die Reglerposition über dem Reglerpegel in Cubase SX/SL und umgekehrt. Wenn keine der beiden Anzeigen leuchtet, stimmen die Positionen der Regler für diesen Kanal überein.
- **•** Die Steuerelemente für Wiedergabe, Stop, Aufnahme, Rück- und Vorlauf der CS-10 haben dieselben Funktionen wie in Cubase SX/SL.

❐ **Die CS-10 unterstützt Rückmeldungsmöglichkeiten über MIDI. Es wird also angezeigt, welche Kanäle in Cubase SX/SL stummgeschaltet, im Solo-Modus bzw. ausgewählt sind. Damit dies (und auch die oben beschriebene Reglerpositionsanzeige) funktioniert, ist eine bidirektionale MIDI-Verbindung zwischen der CS-10 und Cubase SX/SL erforderlich.**

CUBASE SX/SL 4 – 16 JL Cooper CS-10

**5**

<span id="page-16-0"></span>**JL Cooper MCS-3000**

# **Beschreibung**

Mit der MCS-3000 ist eine Fernbedienung von 32 Mixerkanälen (in Achtergruppen) möglich. Mit den folgenden Steuerelementen der MCS-3000 können folgende Mixerparameter jedes Kanalzugs gesteuert werden:

- Regler: Lautstärke
- Solo und Mute: Solo- und Stummschalten-Funktion
- Sel: Auswählen des Kanals, der bearbeitet werden soll

Sie können die folgenden Parameter für jeden *ausgewählten* Kanal fernsteuern, indem Sie die Drehregler der MCS-3000 verwenden und zwischen den Seiten 1–4 hin- und herschalten:

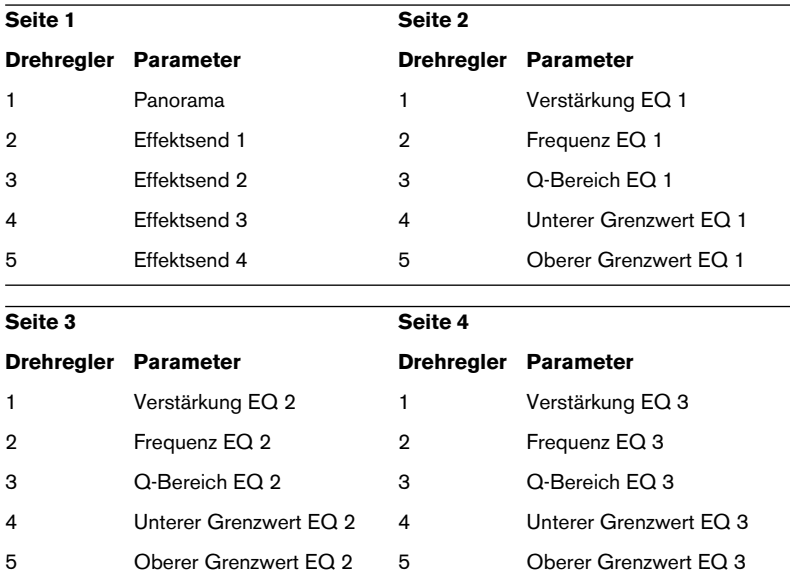

- **•** Mit den Banktasten 1–4 der MCS-3000 können die Kanäle 1–32 in Achtergruppen ausgewählt werden. Mit der Banktaste 1 werden die Kanäle 1–8 ausgewählt, mit der Banktaste 2 die Kanäle 9–16 usw.
- **•** Sie können Marker erzeugen, indem Sie die Taste »Set Locate« auf der MCS-3000 drücken, eine Marker-ID eingeben und die [Eingabetaste] drücken.
- **•** Um einen Marker zu finden, drücken Sie »Locate«, geben Sie die Marker-ID ein und drücken Sie die [Eingabetaste].
- **•** Die Steuerelemente für Wiedergabe, Stop, Aufnahme, Rück- und Vorlauf der MCS-3000 haben dieselben Funktionen wie in Cubase SX/SL.
- ❐ **Die MCS-3000 unterstützt die Rückmeldung über MIDI, d.h. es wird angezeigt, welche Kanäle in Cubase SX/SL stummgeschaltet, im Solo-Modus bzw. ausgewählt sind. Damit dies funktioniert, ist eine bidirektionale MIDI-Verbindung zwischen der MCS-3000 und Cubase SX/SL erforderlich.**

**6**

<span id="page-20-0"></span>**Mackie Control**

# **Mackie Control**

Mackie Control ist ein MIDI-Controller mit 9 berührungssensitiven Fadern (8 Bedienkanäle plus Master), der Funktionen für und direkten Zugriff in das Bearbeiten, Mischen, Automation sowie die Navigation innerhalb der unterstützten Programme bietet.

Für Cubase-Benutzer ist eine speziell für Mackie Control hergestellte Oberflächenfolie zur individuellen Anpassung an Cubase verfügbar.

**•** Genaue Informationen über die Parameter und die Verwendung des Geräts finden Sie im PDF-Dokument, in dem die Verwendung von Mackie Control mit Cubase SX/SL beschrieben wird.

# <span id="page-22-0"></span>**7 Mackie HUI**

# **Beschreibung**

Mit dem Mackie HUI können Sie eine beliebige Anzahl von Kanälen in Achtergruppen steuern.

- **•** Mit dem linken bzw. rechten Bank-Schalter können Sie die Kanäle 1–8, 9–16 usw. auswählen.
- **•** Mit dem linken bzw. rechten Channel-Schalter können Sie die Zuweisung von Reglern zu Kanälen schrittweise um einen Kanal verschieben.
- **•** Mit dem Fader-Schalter im Bereich »Auto Enable« können Sie die Motorisierung der Regler ein- bzw. ausschalten.
- **•** Die Schalter »Mute«, »Pan«, »Send«, »Plug In« und »Send Mute« im Bereich »Auto Enable« werden zur Zeit nicht unterstützt.
- **•** Mit den Rec/Rdy-Schaltern können Sie eine Spur in Aufnahmebereitschaft versetzen.
- **•** Mit den Select-Schaltern können Sie einzelne Spuren für genauere Einstellungen auswählen.
- **•** Mit den Mute- und Solo-Schaltern können Sie eine Spur stumm- bzw. Solo schalten.
- **•** Wenn Sie den Default-Schalter drücken, wird die Solo-Schaltung aller Spuren aufgehoben.
- **•** Wenn Sie den Assign-Schalter drücken, wird die Stummschaltung aller Spuren aufgehoben.
- **•** Rechts neben der Zeitanzeige finden Sie eine LED mit der Aufschrift »Rude Solo Light«. Diese LED leuchtet auf, sobald ein Kanal Solo geschaltet wird.
- **•** Mit den Insert-Schaltern werden alle Inserts einer Spur umgangen (Bypass).

Pan-Schalter im Bereich »Select Assign«:

- Fader-Set: Panning links/rechts oder Panning vorne/hinten. Drücken Sie wiederholt auf den Schalter, um die verschiedenen Parameterzuweisungen aufzurufen (mit den acht V-Pots werden die Pan-Parameter gesteuert).
- V-Sel-Schalter im Bereich »Select Assign«: Spur mithören (Monitor).

Schalter »Send A« bis »Send E« im Bereich »Select Assign«:

- Fader-Set: Pegel Send 1 bis Send 8 (Send A bis Send D weist Send 1 bis Send 4 zu; Send E weist Send 5 bis Send 8 zu: Drücken Sie wiederholt auf den Schalter, um die verschiedenen Parameterzuweisungen aufzurufen).
- V-Sel-Schalter im Bereich »Select Assign«: Send ein/aus (je nach ausgewähltem Send).
- V-Sel-Schalter mit eingeschaltetem Shift-Schalter im Bereich »Select Assign«: Pre/Post-Fader (je nach ausgewähltem Send).
- **•** Die Anzeige »SELECT ASSIGN« (vier Zeichen) im Bereich »Select Assign« zeigt die Send- bzw. Pan-Zuweisung für V-Pots und V-Sel-Schalter an.
- **•** Die kleinen Anzeigen (vier Zeichen) über den Select-Schaltern zeigen die zugewiesenen Spurnamen an.
- **•** Der Bypass-Schalter im Bereich »Select Assign« ist immer ausgewählt, um die Bypass-Funktion der Insert-Schalter anzuzeigen.
- **•** Die Schalter »Mute«, »Rec/Rdy All«, »Input« und »Output« im Bereich »Select Assign« werden zur Zeit nicht unterstützt.
- **•** Mit den Auto-Schaltern werden die Read- und Write-Schalter im Mixer von Cubase SX/SL gesteuert (je nach Read-/Write-Status im Bereich »Auto Mode«).
- **•** Mit dem Off-Schalter im Bereich »Auto Mode« werden die Schalter »Read All« bzw. »Write All« im Mixer von Cubase SX/SL gesteuert (je nach Read-/Write-Status im Bereich »Auto Mode«).
- **•** Die Schalter »Touch«, »Latch« und »Trim« im Bereich »Auto Mode« werden zur Zeit nicht unterstützt.
- **•** Mit dem Transport-Schalter im Window-Bereich wird das Transportfeld geöffnet bzw. geschlossen.
- **•** Mit dem Edit-Schalter im Window-Bereich bringen Sie das aktuelle Projekt-Fenster in den Vordergrund.
- **•** Mit dem Status-Schalter im Window-Bereich wird das Fenster »VST-Leistung« geöffnet bzw. geschlossen.
- **•** Mit dem Mix-Schalter im Window-Bereich wird das Mixer-Fenster geöffnet bzw. geschlossen.
- **•** Mit dem Schalter »Mem-Loc« im Window-Bereich wird das Marker-Fenster geöffnet bzw. geschlossen.
- **•** Sie können dem Alt-Schalter im Window-Bereich eine eigene Funktion zuweisen.
- **•** Mit dem Undo-Schalter im Bereich »Keyboard Shortcuts« machen Sie die zuletzt durchgeführte Operation in Cubase SX/SL rückgängig. Wenn Sie den Shift-Schalter gedrückt halten und den Undo-Schalter drücken, wird die zuletzt rückgängig gemachte Operation wiederhergestellt.
- **•** Mit dem Save-Schalter im Bereich »Keyboard Shortcuts« wird das aktuelle Projekt gespeichert. Wenn Sie den Shift-Schalter gedrückt halten und den Save-Schalter drücken, wird eine Sicherungskopie des aktuellen Projekts gespeichert.
- **•** Die Schalter »Edit Mode«, »Edit Tool«, »Option/All«, »Ctrl/Clutch« und »Alt/Fine« im Bereich »Keyboard Shortcuts« werden zur Zeit nicht unterstützt.
- **•** Die Schalter »Cut«, »Copy«, »Paste« und »Delete« im Bereich »Edit« haben dieselben Funktionen wie die entsprechenden Optionen in Cubase SX/SL.
- **•** Die Schalter »Capture« und »Separate« im Bereich »Edit« werden zur Zeit nicht unterstützt.
- **•** Die Schalter im Bereich »Status/Group« werden zur Zeit nicht unterstützt.
- **•** Mit den In- und Out-Schaltern über den Transportschaltern wird der Positionszeiger an den linken bzw. rechten Locator verschoben. Wenn Sie »Shift« gedrückt halten und den In- oder Out-Schalter drücken, wird der linke bzw. rechte Locator an den Positionszeiger verschoben.
- **•** Mit den RTZ- und END-Schaltern wird der Positionszeiger an den Anfang bzw. das Ende des Projekts verschoben.
- **•** Mit dem Schalter »Quick Punch« wird der »automatische Punch-In« ein- bzw. ausgeschaltet. Wenn Sie »Shift« gedrückt halten und den Schalter »Quick Punch« drücken, wird der »automatische Punch-Out« ein- bzw. ausgeschaltet.
- **•** Mit dem Loop-Schalter wird der Cycle-Modus ein- bzw. ausgeschaltet.
- **•** Mit dem Schalter »On Line« wird die Synchronisation ein- bzw. ausgeschaltet.
- **•** Den Schaltern »Audition«, »Pre« und »Post« können Sie eigene Funktionen zuweisen.
- **•** Die Transportschalter (Start, Stop, Aufnahme, Vor- und Zurückspulen) des Mackie HUI steuern die entsprechenden Optionen von Cubase SX/SL.
- **•** Mit dem Jog-Wheel wird der Positionszeiger von Cubase SX/SL verschoben.
- **•** Die Schalter »Scrub« und »Shuttle« werden zur Zeit nicht unterstützt.
- **•** Die Funktion der Cursor-Tasten links neben dem Jog-Wheel entspricht der Funktion der Pfeiltasten auf Ihrer Computer-Tastatur. Wenn der Mode-Schalter eingeschaltet ist, können Sie mit den Cursor-Tasten den Zoom-Faktor im Projekt-Fenster steuern.
- **•** Mit dem Scroll-Schalter im Bereich »DSP Edit/Assign« können Sie die verschiedenen Seiten einer Parametergruppe nacheinander aufrufen.
- **•** Mit dem Compare-Schalter im Bereich »DSP Edit/Assign« können Sie die nächste Seite aufrufen. Wenn Sie die Shift-Taste im Bereich »Keyboard Shortcuts« gedrückt halten und den Compare-Schalter drücken, wird die letzte Seite angezeigt.
- **•** Mit dem Bypass-Schalter im Bereich »DSP Edit/Assign« können Sie die vorherige Seite aufrufen. Wenn Sie die Shift-Taste im Bereich »Keyboard Shortcuts« gedrückt halten und den Bypass-Schalter drücken, wird die erste Seite angezeigt.
- **•** Mit dem Insert/Param-Schalter im Bereich »DSP Edit/Assign« können Sie die Anzeige der Namen der verfügbaren Parameter in der unteren Reihe ein- bzw. ausschalten.

F1-Schalter: Selected-Channel: EQ

- Seite 1 Verstärkung, Frequenz, Q-Bereich und Ein/Aus für die Tiefen (Lo)
- Seite 2 Verstärkung, Frequenz, Q-Bereich und Ein/Aus für die tiefen Mitten (Lo-Mid)
- Seite 3 Verstärkung, Frequenz, Q-Bereich und Ein/Aus für die hohen Mitten (Hi-Mid)
- Seite 4 Verstärkung, Frequenz, Q-Bereich und Ein/Aus für die Höhen (Hi)
- Schalter über den Drehreglern: EQs umgehen (Bypass)

F2-Schalter: Selected-Channel: Sends

- Seite 1 bis 8 Pegel, Ein/Aus, Pre/Post und Bus für Sends 1 bis 8
- Schalter über den Drehreglern: Sends umgehen (Bypass)

F3-Schalter: Selected-Channel: Routing

- Seite 1 Ausgangsbus, Monitor, Eingangsbus, Eingangspegel
- Seite 2 Eingangsphase
- Schalter über den Drehreglern: Monitor

Im PDF-Dokument, in dem die Verwendung von Mackie Control mit Cubase SX/SL beschrieben wird, finden Sie eine Beschreibung folgender Funktionen/Schalter:

F4-Schalter: Selected-Channel: Inserts, F5-Schalter: Global-Modus Send Effects, F6-Schalter: Global-Modus Master Effects, F7-Schalter: Global-Modus Instruments.

- **•** Mit den Locate/Numerics-Schaltern wird der Positionszeiger verschoben.
- Sobald Sie einen numerischen Wert eingeben, wird dieser im Feld für die Zeitanzeige des Mackie HUI angezeigt.
- Trennzeichen (Punkt, Komma, Semikolon) für einen neuen Wert müssen Sie nicht eingeben.
- Mit dem CLR-Schalter wird das letzte Zeichen gelöscht. Wenn Sie den Shift-Schalter (im Bereich »Keyboard Shortcuts«) gedrückt halten und den CLR-Schalter drücken, wird der neue Wert gelöscht.
- Wenn Sie den Enter-Schalter drücken, wird der Positionszeiger zur Position des neuen Werts verschoben.
- Mit den Schaltern »+« und »-« wird der Positionszeiger um den durch den neuen Wert bestimmten Zeitwert verschoben.
- **•** Die drei LEDs neben der Zeitanzeige zeigen an, ob als Zeitformat Takte und Zählzeiten (BEATS), ein Frame-basierter Timecode (TIME CODE), Feet+Frames (FEET) oder Samples (alle LEDs aus) ausgewählt ist.

**8**

# <span id="page-28-0"></span>**Radikal Technologies SAC-2K**

# **Beschreibung**

Mit dem SAC-2K können 32 Kanäle (in Gruppen zu je 8) gesteuert werden.

- **•** Mit den Schaltern »17–24« und »25–32« können Sie von einem Set von acht Kanälen zum nächsten wechseln.
- **•** Mit den Schaltern »1–8» und »9–16« können Sie die Zuweisung der Kanäle auf die Regler (in Schritten von je einem Kanal) ändern.
- **•** Mit dem Select-Schalter über dem Master-Regler können Sie die Motorisierung der Regler ein- bzw. ausschalten.
- **•** Drücken Sie mehrmals auf den Mute/Solo-Schalter (ganz links), um zwischen den verschiedenen Funktionszuweisungen für die Mute/Solound Select-Schalter der einzelnen Kanäle umzuschalten. Die aktuelle Funktionszuweisung wird durch die LED-Anzeige im Schalter angezeigt:

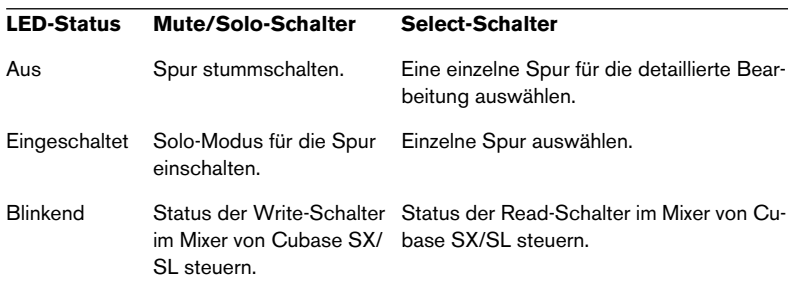

- **•** Mit den From- und To-Schaltern können Sie den Positionszeiger an den linken bzw. rechten Locator setzen. Wenn Sie gleichzeitig den Shift-Schalter gedrückt halten, können Sie den linken bzw. rechten Locator an den Positionszeiger verschieben. Wenn Sie den Shift-Schalter gedrückt halten und die Schalter »<<« oder »>>« verwenden, wird der Positionszeiger an den Anfang bzw. das Ende des Projekts verschoben.
- **•** Wenn Sie den Schalter »Store Marker« drücken, wird ein Marker am Positionszeiger eingefügt. Wenn Sie »Shift« gedrückt halten und den Schalter »Store Marker« drücken, wird das Marker-Fenster geöffnet.
- **•** Mit dem Schalter »Recall Marker« können Sie den Positionszeiger auf den nächsten Marker rechts vom Positionszeiger verschieben. Halten Sie den Shift-Schalter gedrückt und drücken Sie den Schalter »Recall Marker«, um den Positionszeiger nach links auf den nächstgelegenen Marker zu verschieben.
- **•** Mit den Transportschaltern »Play«, »Stop«, »Rec«, »<<« und »>>« können Sie die entsprechenden Funktionen in Cubase SX/SL steuern.
- **•** Mit dem Jog-Wheel können Sie den Positionszeiger in Cubase SX/SL bewegen.
- **•** Der Scrub-Schalter wird zum Zeitpunkt der Erstellung dieses Handbuchs nicht unterstützt.
- **•** Der Status des Num-Schalters (im Bereich »Software Navigation«) bestimmt die Funktionszuweisung der Enter-Schalter 1 und 2:

Wenn die Num-LED aufleuchtet, können Sie die Schalter zum Einstellen des Positionszeigers verwenden:

- Sobald Sie einen neuen Wert eingeben, wird in der Zeitanzeige des SAC-2K nicht mehr die Position des Positionszeigers, sondern der neue Positionswert angezeigt.
- Sie müssen für einen neuen Wert keine Trennzeichen für zusätzliche Stellen (Punkt, Komma, Semikolon usw.) eingeben.
- Num-Schalter: Mit diesem Schalter können Sie den neuen Wert löschen und die Locate-Funktion ausschalten.
- Enter-Schalter: Hiermit setzen Sie den Positionszeiger an eine neue Position (entsprechend dem neuen Wert).
- Store Marker: Der Positionszeiger wird entsprechend dem neuen Wert an eine neue Position gesetzt und an dieser Position wird ein Marker eingefügt.

Wenn die Num-LED nicht aufleuchtet:

- Mit dem Schalter »1« können Sie auf die nächsthöhere Seite (eines Parametersatzes) schalten.
- Wenn Sie »Shift« gedrückt halten und den Schalter »1« drücken, können Sie zur letzten Seite springen.
- Mit dem Schalter »6« können Sie auf die nächstniedrigere Seite umschalten.
- Wenn Sie »Shift« gedrückt halten und den Schalter »6« drücken, springen Sie auf die erste Seite.
- Mit dem Enter-Schalter können Sie die Anzeige der Namen der verfügbaren Parameter in der unteren Reihe ein bzw. ausschalten.
- Mit den Funktionstasten »2« bis »5« und »7« bis »0« bzw. Kombinationen dieser Tasten mit »Shift« können Sie bestimmte Funktionen in Cubase SX/SL aufrufen. Informationen zum Zuweisen von Programmfunktionen zu Funktionstasten des Fernbedienungsgeräts finden Sie im Benutzerhandbuch von Cubase SX/SL.

Einige dieser Tasten sind bereits zugewiesen (diese Einstellungen können jedoch geändert werden):

»5«: Mit dieser Taste können Sie die letzte in Cubase SX/SL vorgenommene Aktion rückgängig machen. Halten Sie »Shift« gedrückt und drücken Sie »5«, um die zuletzt rückgängig gemachte Aktion wiederherzustellen.

»7«: Kopieren; wenn Sie gleichzeitig den Shift-Schalter drücken, können Sie stattdessen Elemente ausschneiden.

»9«: Einfügen.

»0«: Hiermit können Sie das aktuelle Projekt speichern; wenn Sie gleichzeitig Shift gedrückt halten, wird eine Backup-Kopie des aktuellen Projekts erzeugt. Halten Sie »Shift« gedrückt und verwenden Sie die Schalter »2«, »3«, »4« oder »8«, um den Vergrößerungsfaktor im Projekt-Fenster zu steuern.

Pan-Schalter im Bereich »Mixer-Mode«: Fader-Set-Modus: Panning:

- Seite 1 Pan links/rechts
- Seite 2 Pan vorn/hinten
- Wenn Sie einen V-Pot drücken, wird die Monitor-Funktion für den entsprechenden Kanal ein- bzw. ausgeschaltet.

High-Schalter: Fader-Set-Modus: EQ High (Höhen):

- Seite 1 Verstärkung
- Seite 2 Frequenz
- Seite 3 Q-Bereich
- Seite 4 Ein/Aus
- Wenn Sie einen V-Pot drücken, werden die EQs dieses Kanals umgangen (Bypass).

HiMid-, LowMid- und Low-Schalter: Fader-Set-Modus: EQ Mid-High (hohe Mitten), Mid-Low (tiefe Mitten), Low (Tiefen) – dieselbe Funktionalität wie oben.

Schalter »Snd/Ins 1«: Fader-Set-Modus: Send 1:

- Seite 1 Pegel
- Seite 2 Fin/Aus
- Seite 3 Pre/Post
- Seite 4 Bus
- Wenn Sie einen V-Pot drücken, werden die Sends dieses Kanals umgangen (Bypass).

Schalter Snd/Ins 2 bis 4: Fader-Set-Modus: Send 2 bis Send 4 (dieselbe Funktionalität wie oben). Je nach dem Status des Schalters »Snd/Ins« (über dem Schalter »Snd/Ins 1«) werden die Schalter »Snd/ Ins 1« bis »Snd/Ins 4« den Sends 1–4 bzw. 5–8 zugewiesen.

EQs-Schalter (im Bereich »Channel-Strips«): Selected-Channel-Modus: EQ:

- Seite 1 Verstärkung, Frequenz, Q-Bereich und Ein/Aus für die Tiefen (»Lo«); Verstärkung, Frequenz, Q-Bereich und Ein/Aus für die tiefe Mitten (»lo mid«).
- Seite 2 Verstärkung, Frequenz, Q-Bereich und Ein/Aus für die hohen Mitten (»hi mid«); Verstärkung, Frequenz, Q-Bereich und Ein/Aus für die Höhen (»hi«)
- Wenn Sie einen V-Pot drücken, werden die EQs umgangen (Bypass).

Inserts/Sends-Schalter: Selected-Channel-Modus: Sends:

- Seite 1 Pegel für Send 1 bis Send 8
- Seite 2 Ein/Aus für Send 1 bis Send 8
- Seite 3 Pre/Post für Send 1 bis Send 8
- Seite 4 Bus für Send 1 bis Send 8
- Wenn Sie einen V-Pot drücken, werden die Sends umgangen (Bypass).

Dynamics-Schalter: Selected-Channel-Modus: Routing:

- Seite 1 Ausgangsbus, Monitor, Eingangsbus, Eingangsverstärkung, Eingangsphase
- Wenn Sie einen V-Pot drücken, wird die Monitor-Funktion ein- bzw. ausgeschaltet.

Im PDF-Dokument, in dem die Verwendung von Mackie Control mit Cubase SX/SL beschrieben wird, finden Sie die Beschreibung der folgenden Schalter bzw. Funktionen:

MIDI-Schalter: Selected-Channel-Modus: Inserts; Shift+Inserts/ Sends-Schalter: Global-Modus: Send Effects; Shift+Dynamics-Schalter: Global-Modus: Master Effects, Shift+MIDI-Schalter: Global-Modus: Instruments.

<span id="page-34-0"></span>**9 Roland MCR-8**

## **Beschreibung**

❐ **Bevor Sie Parameter fernsteuern können, muss der Mode-Schalter der MCR-8 auf »4« eingestellt werden.**

Die Roland MCR-8 kann 16 Mixerkanäle sowie die Transportfunktionen steuern. Der A/B-Schalter dient zum Umschalten zwischen den Kanälen 1–8 und 9–16. Mit den folgenden Parametern der MCR-8 werden die entsprechenden Parameter jedes Kanalzugs gesteuert:

**•** Reglerpegel, Stummschaltung, Solo-Funktion und Panorama

Die folgenden Transportfunktionen der MCR-8 steuern die entsprechenden Funktionen von Cubase SX/SL:

- **•** Wiedergabe, Stop, Aufnahme, Rücklauf, Vorlauf
- ❐ **Bei der MCR-8 wird Rückmeldung über MIDI nicht unterstützt, d.h. der aktuelle Status der Parameter wird nicht an der MCR-8 angezeigt. Deshalb genügt eine unidirektionale MIDI-Verbindung zwischen der MCR-8 und Cubase SX/SL.**

<span id="page-36-0"></span>**10 Tascam US-428**

## **Beschreibung**

Mit dem Tascam US-428 können bis zu 64 Mixerkanäle und ein oder zwei DSP-Factory-Karten, sofern diese installiert sind (nur Windows), ferngesteuert werden.

**•** Wenn Sie im Dialog »Geräte konfigurieren« den Tascam US-428 hinzufügen, wird im Geräte-Menü von Cubase SX/SL die Option »Tascam US-428« angezeigt, über die Sie das entsprechende Fernbedienungsfenster öffnen können.

In diesem Fenster wird angezeigt, welche Bank (Achtergruppen in Cubase SX/SL) von dem Fernbedienungsgerät gesteuert wird. Wenn Sie eine andere Bank auswählen möchten, verwenden Sie das Einblendmenü in diesem Fenster oder die Bank-Schalter (Links/Rechts) auf dem Gerät.

- **•** Die Transportschalter des Tascam US-428 haben dieselben Funktionen wie in Cubase SX/SL.
- **•** Wenn Sie Marker erzeugen möchten, drücken Sie »Set« und einen Locate-Schalter.
- **•** Wenn Sie einen Regler mit gedrückter Funktionstaste [Null] bewegen, zeigen die Select-und Rec-Anzeigen oberhalb des Reglers an, ob die Reglerposition unter oder über dem aktuellen Reglerpegel in Cubase SX/SL liegt.

Wenn die obere Anzeige leuchtet, liegt die Reglerposition über dem Reglerpegel in Cubase SX/SL und umgekehrt. Wenn keine der beiden Anzeigen leuchtet, stimmen die Positionen der Regler für diesen Kanal überein.

❐ **Tascam US-428 unterstützt Rückmeldung über MIDI. Es wird also auf dem Bedienfeld angezeigt, welche Kanäle in Cubase SX/SL stummgeschaltet, im Solo-Modus bzw. ausgewählt sind. Außerdem werden die Auswahl der EQ-Bänder, Aux-Steuerelemente 1–4 und die Transportfunktionen angezeigt. Damit dies (und auch die oben beschriebene Reglerpositionsanzeige) funktioniert, muss für den Ein- und Ausgang »US-428 Control« eingestellt werden.**

### **Mixer von Cubase SX/SL**

Mit den folgenden Steuerelementen des US-428 können die nachstehenden Parameter der Mixerkanalzüge gesteuert werden:

- **•** Regler: Lautstärke
- **•** Mute/Solo: Mute- und Solo-Funktion (Auswahl mit dem Solo-Schalter)
- **•** Select: Auswahl des zu bearbeitenden Kanals
- **•** Pan-Drehregler: Panorama
- **•** EQ-Gain (Verstärkung)

Mit diesem Drehregler wird die EQ-Verstärkung für die einzelnen Bänder gesteuert. Sie wählen ein Band aus, indem Sie den entsprechenden Schalter (LOW, LOW-MID, HI-MID oder HIGH) drücken. Diese Schalter entsprechen den vier EQ-Bändern in Cubase SX/SL (von links nach rechts).

**•** EQ-Freq

Mit diesem Drehregler wird die EQ-Frequenz für die einzelnen Bänder gesteuert. Sie wählen ein Band aus, indem Sie den entsprechenden Schalter (LOW, LOW-MID, HI-MID oder HIGH) drücken. Diese Schalter entsprechen den vier EQ-Bändern in Cubase SX/SL (von links nach rechts).

#### **•** EQ-Q (Bandbreite)

Mit diesem Drehregler wird der Q-Bereich, der die Breite des Frequenzbands bestimmt, für die einzelnen Bänder gesteuert. Sie wählen ein Band aus, indem Sie den entsprechenden Schalter (LOW, LOW-MID, HI-MID oder HIGH) drücken. Diese Schalter entsprechen den vier EQ-Bändern in Cubase SX/SL (von links nach rechts).

- **•** Aux-Steuerelemente 1-4 und Shuttle-Wheel Mit diesen Schaltern werden die Effektsendpegel für die Sends 1 bis 4 gesteuert.
- **•** Das Shuttle-Wheel wird zum Vor- und Zurückspulen verwendet, wenn kein Aux-Send ausgewählt ist. Drücken Sie den aktivierten Schalter, um die Auswahl des Aux-Sends aufzuheben.
- **•** Wenn Sie den Asgn-Schalter und einen der Schalter LOW, LOW-MID, HI-MID oder HIGH drücken, wird das entsprechende EQ-Band (de)aktiviert, d.h. der On-Schalter wird ein- bzw. ausgeschaltet.
- **•** Wenn Sie den Asgn-Schalter und einen der Schalter Aux 1 bis Aux 4 drücken, wird der entsprechende Effektsend 1-4 (de)aktiviert, d.h. der On-Schalter wird ein- bzw. ausgeschaltet.

### **DSP Factory (nur Cubase SX/SL für Windows)**

Mit den folgenden Steuerelementen des US-428 können die nachstehenden DSP-Factory-Parameter für jeden Kanalzug gesteuert werden:

- **•** Regler: Lautstärke
- **•** Mute/Solo: Mute- und Solo-Funktion (Auswahl mit dem Solo-Schalter)
- **•** Select: Auswählen des Kanals, der bearbeitet werden soll
- **•** Pan-Drehregler: Panorama
- **•** EQ-Gain (Verstärkung)

Mit diesem Drehregler wird die EQ-Verstärkung für die einzelnen Bänder gesteuert. Sie wählen ein Band aus, indem Sie den entsprechenden Schalter (LOW, LOW-MID, HI-MID und HIGH) drücken.

**•** EQ-Freq

Mit diesem Drehregler wird die EQ-Frequenz für die einzelnen Bänder gesteuert. Sie wählen ein Band aus, indem Sie den entsprechenden Schalter (LOW, LOW-MID, HI-MID und HIGH) drücken.

### **•** EQ-Q (Bandbreite)

Mit diesem Drehregler wird der Q-Bereich, der die Breite des Frequenzbands bestimmt, für die einzelnen Bänder gesteuert. Sie wählen ein Band aus, indem Sie den entsprechenden Schalter (LOW, LOW-MID, HI-MID und HIGH) drücken.

- **•** Die Schalter Aux 1 bis Aux 4 und das Shuttle-Wheel Diese Schalter steuern die Effektsendpegel für die Sends 1/2 und 5/6.
- **•** Wenn Sie den Asgn-Schalter und einen der Schalter LOW, LOW-MID, HI-MID und HIGH drücken, wird der Bypass-Modus für das entsprechende EQ-Band ein- bzw. ausgeschaltet.
- **•** Wenn Sie den Asgn-Schalter und einen der Schalter Aux 1 bis Aux 4 drücken, werden die Effektsends 1/2 und 5/6 (de)aktiviert, d.h. der On-Schalter wird ein- bzw. ausgeschaltet.

# <span id="page-40-0"></span>**11 Yamaha 01V**

## **Beschreibung**

Mit dem Yamaha 01V ist entweder eine Fernbedienung des Mixers von Cubase SX/SL oder, sofern sie installiert ist, der Yamaha DSP Factory möglich (nur Windows; Einzelheiten werden im separaten pdf-Dokument »Arbeiten mit Cubase SX/SL und der DSP Factory« beschrieben). Bevor Sie mit der Fernbedienung beginnen können, muss der 01V folgendermaßen eingestellt werden:

- **•** Stellen Sie das Gerät so ein, dass MIDI-Parameterwechselbefehle empfangen und übertragen werden können.
- **•** Stellen Sie das Gerät so ein, dass Programmwechselbefehle für MIDI-Controller nicht empfangen und übertragen werden können.
- **•** Stellen Sie die Parameter »Tx CH« und »Rx CH« auf »1« ein.
- **•** Die Option »Local Control« sollte auf »Off« eingestellt sein. Sobald die Option »Local Control« ausgeschaltet ist, ist die Fernbedienung des Mixers eingeschaltet.

Die Fernbedienung des Mixers von Cubase SX/SL mit Hilfe des Yamaha 01V ist sehr übersichtlich, da beinahe jeder Parameter über einen Gegenpart im 01V-Mischpult verfügt. Der aktuelle Status aller steuerbaren Parameter wird dem 01V übermittelt und mit Hilfe der motorisierten Regler, Anzeigen usw. am Bedienfeld angezeigt. (Damit dies funktioniert, ist eine bidirektionale MIDI-Verbindung zwischen dem Yamaha 01V und Cubase SX/SL erforderlich.)

Um die Fernbedienung von 32 Kanälen leichter zu gestalten, werden zwei getrennte »Layouts« zum Steuern verwendet, von denen jedes 16 Mixerkanäle steuert. Mit dem Memory-Schalter des Yamaha 01V können Sie zwischen VST-Layout 1 und 2 hin- und herschalten. (Wenn Sie mit Cubase SX/SL für Windows arbeiten, gibt es auch zwei Layouts für die DSP Factory – Einzelheiten hierzu finden Sie im Dokument »Arbeiten mit Cubase SX/SL und der DSP Factory«.) Auf Seite 1 wird VST Layout 1, auf Seite 2 VST Layout 2 angezeigt. Auf Seite 3 DSP Factory Layout 1 und auf Seite 4 DSP Factory Layout 2 angezeigt.

Die nachfolgend aufgeführten Parameter für die Kanäle 1–32 im Mixer können ferngesteuert werden.

### ❐ **Es kann sein, dass die Wertebereiche der Parameter im 01V nicht immer mit den tatsächlichen Parameterbereichen übereinstimmen.**

- **•** Reglerpegel, Stummschaltung und Panorama Mit den Steuerelementen des 01V für diese Parameter werden die entsprechenden Parameter von Cubase SX/SL gesteuert.
- **•** Effektsends 1–6 Mit den Aux-Steuerelementen 1–4 des 01V werden die Effektsends 1–4 gesteuert und mit den Effect-Steuerelementen 1 und 2 die Effektsends 5 und 6.
- **•** EQ-Frequenz, Verstärkung (Gain) und Q-Bereich (4 Bänder) Mit den Steuerelementen des 01V für diese Parameter werden die entsprechenden Parameter von Cubase SX/SL gesteuert.
- **•** Stereo-Masterlautstärke Mit dem Steuerelement des 01V für diesen Parameter wird der entsprechende Parameter von Cubase SX/SL gesteuert.
- **•** Die Masterlautstärke der Send-Effekte 1–4 wird über die »Aux Master« 1 bis 4 des 01V gesteuert und die Masterlautstärke der Send-Effekte 5 und 6 über die »Effect Master« 1 und 2 des 01V.

Mit dem Layout 1 steuert das 01V die folgenden Kanäle:

- **•** Mit Channel 1–12, 13/14 und 15/16 werden die Kanäle 1–14 gesteuert.
- **•** Mit Return 1 und 2 des 01V werden die Kanäle 15 und 16 gesteuert.

Mit dem Layout 2 steuert das 01V die folgenden Kanäle:

- **•** Mit Channel 1–12, 13/14 und 15/16 werden die Kanäle 17–30 gesteuert.
- **•** Mit Return 1 und 2 des 01V werden die Kanäle 31 und 32 gesteuert.

CUBASE SX/SL 11 – 44 Yamaha 01V

# <span id="page-44-0"></span>**12 Yamaha DM2000**

# **Yamaha DM2000**

Yamaha DM2000 ist eine digitale Mixer-Konsole, die die vollständige Automation nahezu aller Mixer-Parameter bietet und eine effektive Integration digitaler Audio-Workstations wie Cubase SX/SL ermöglicht.

**•** Genaue Informationen über die Funktionen, Parameter usw. finden Sie in der Dokumentation zum Yamaha DM2000.